## **How to Edit or Delete a Child's Profile**

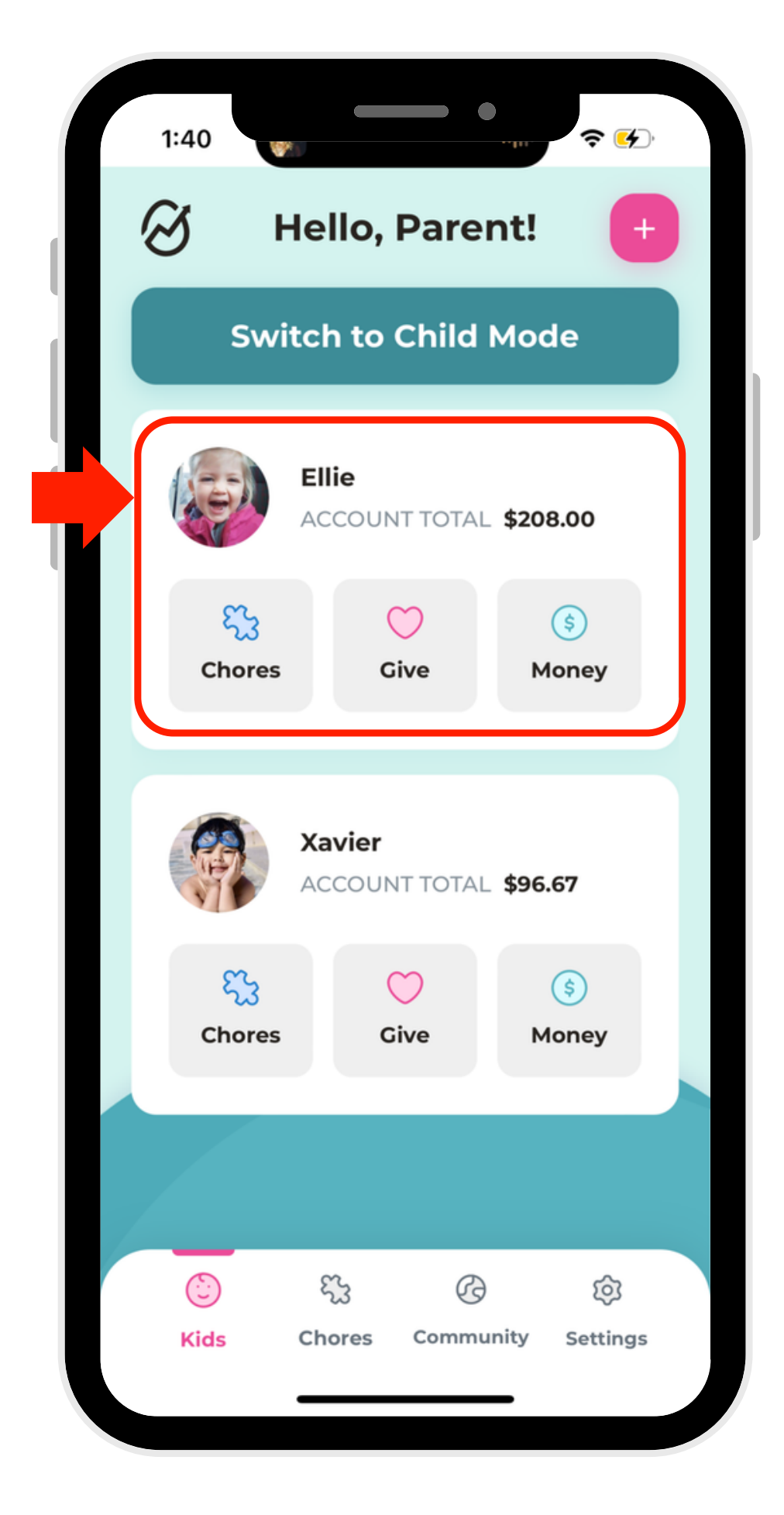

1. Select a profile.

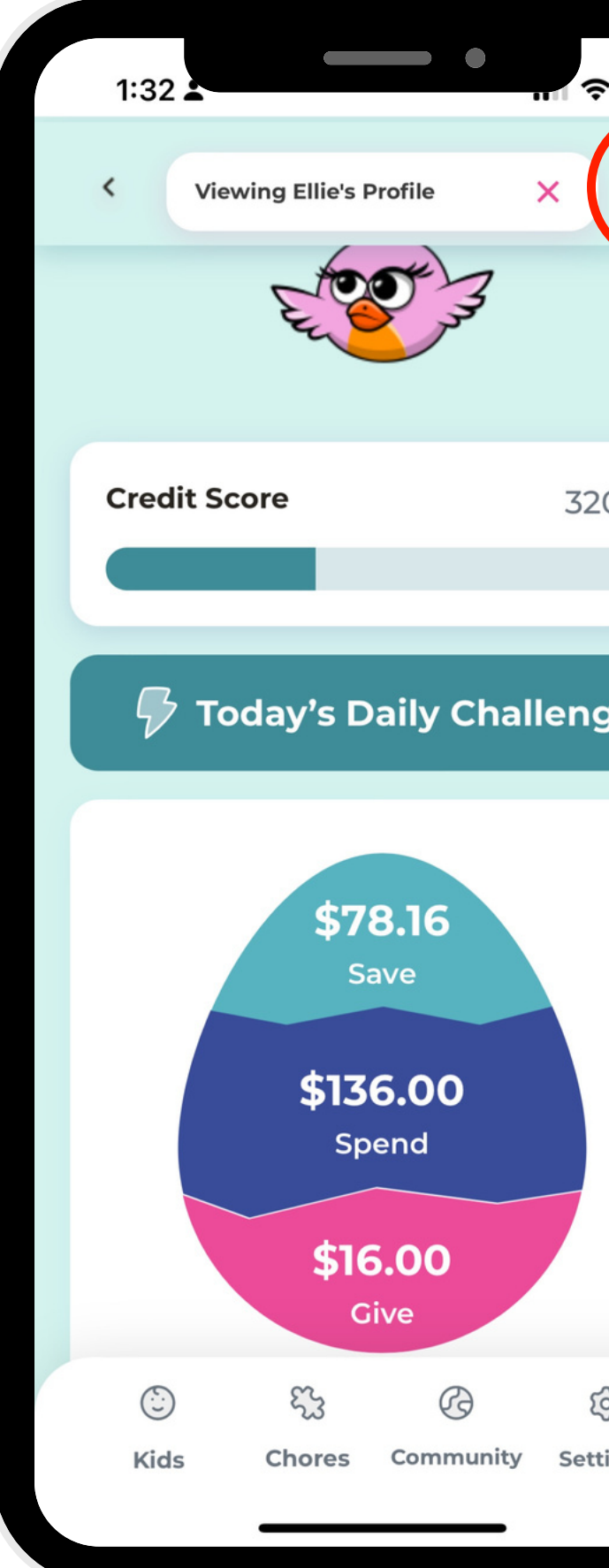

2. Click the edit button in the right-hand corner.

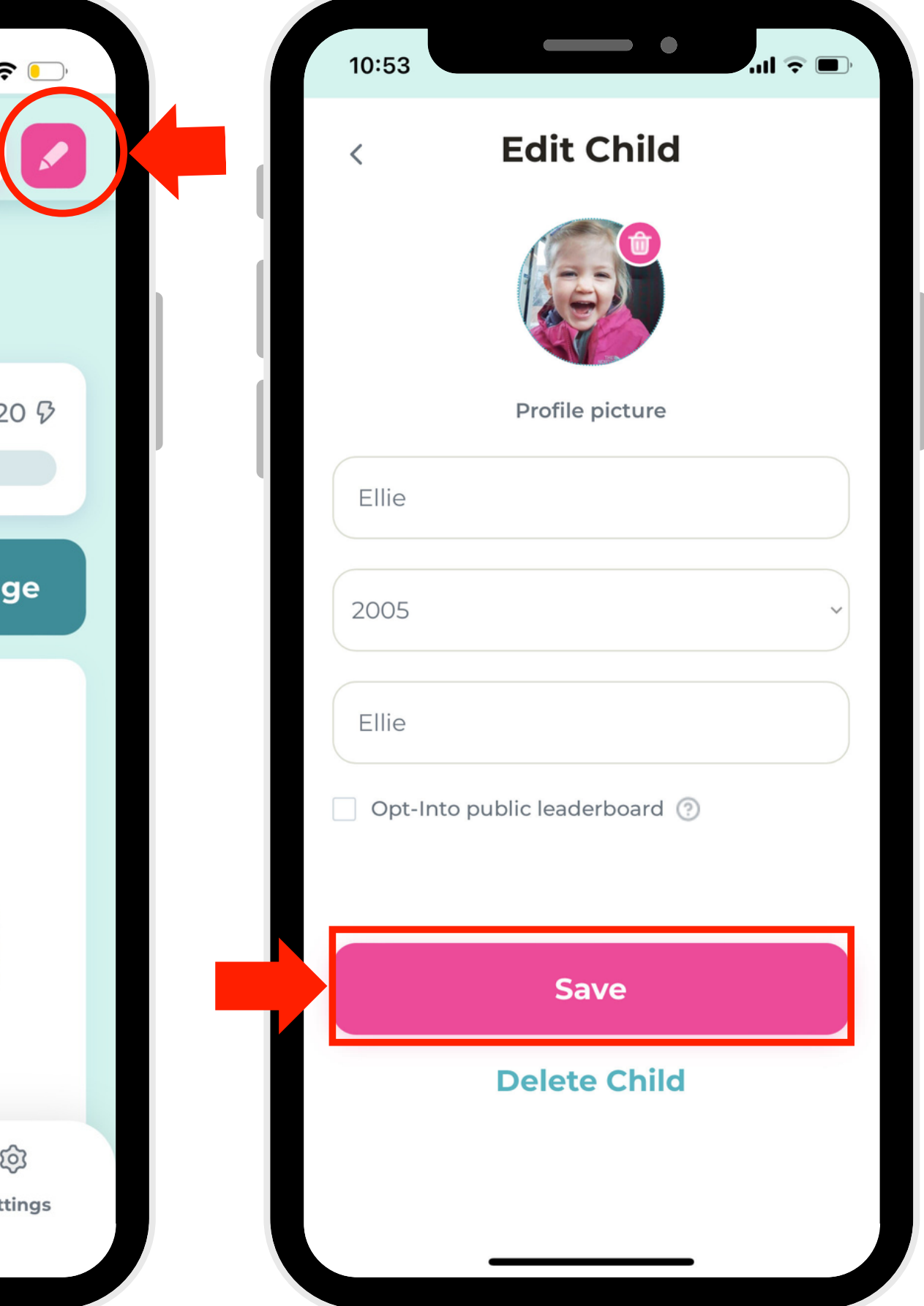

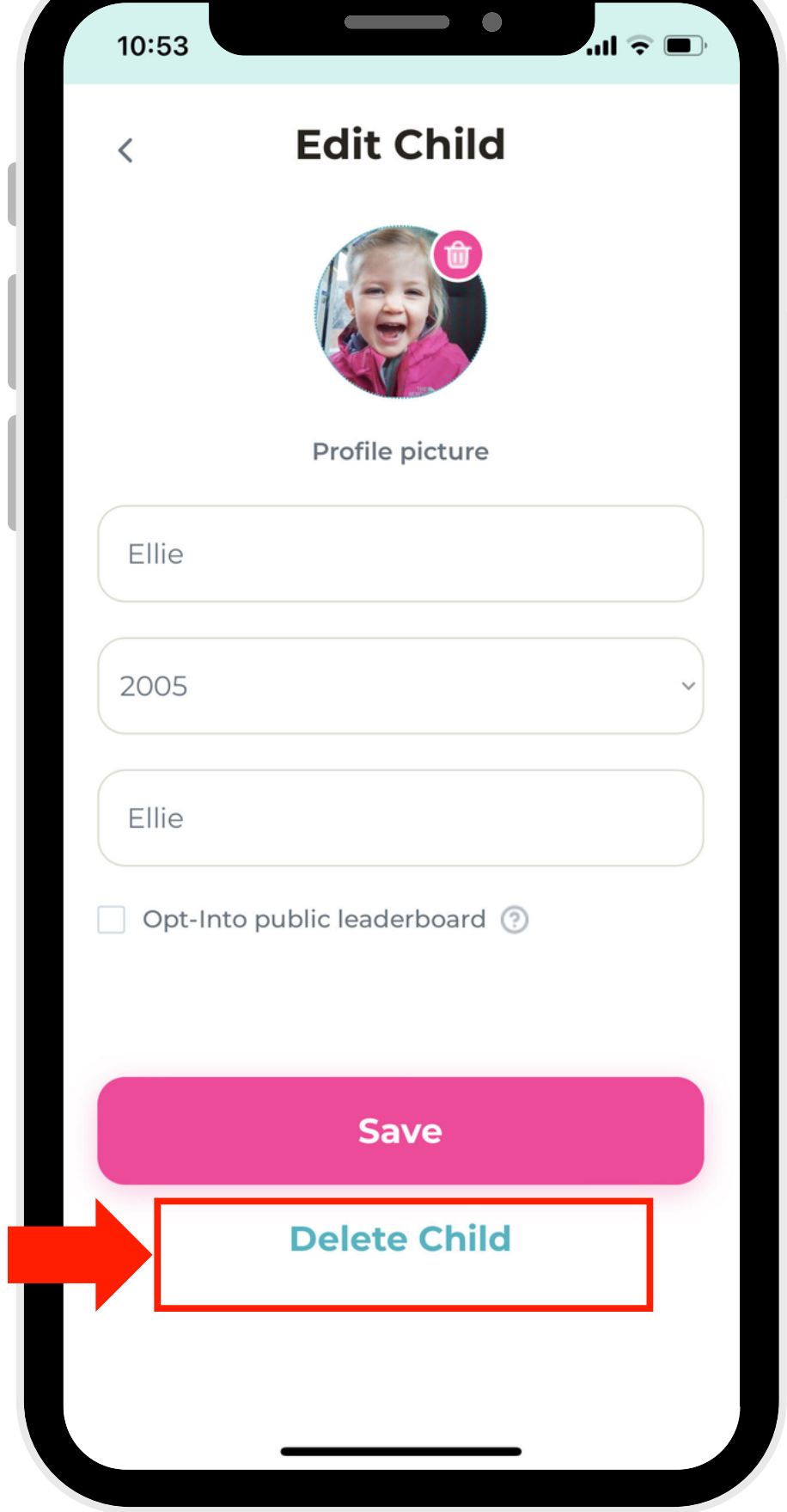

3. To Edit: Modify the profile to your preferences. When you're done, click "Save."

4. To Delete: Click the "Delete" button.